## MyChart eCheck-In

Check in for your scheduled appointment from home by using our eCheck-In service, available via MyChart. eCheckIn is available 7 days prior for an applicable appointment. Use eCheck-In to complete the following previsit tasks:

- Review/update your personal information, insurance coverage, allergies, medications, and health issues
- Answer questions for your upcoming appointment (if needed)
- Review and sign the General Consent for service (if needed)
- Pay your co-payment for the visit (if needed)

\*Note: Not all steps will appear for all eCheck-In depending on the type of visit and based on your visit history.

#### **Before Beginning**

Computer or MyChart mobile:

- When you log in to MyChart, look for the Visits button at the top of your screen (desktop) or on the side (mobile). Select Appointments and Visits.
- Find your upcoming visit and click **eCheck-In** to begin the eCheck-In process.

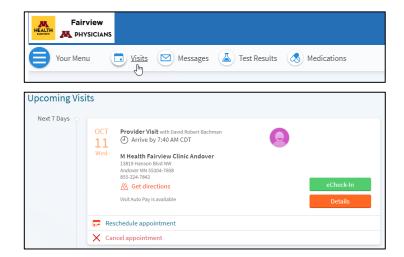

M Health Fairview Patient App:

- When you log in to the M Health Fairview patient app, upcoming visits that you can eCheck-in for will be available on the home screen.
- Click eCheck-In to begin the eCheck-In process.

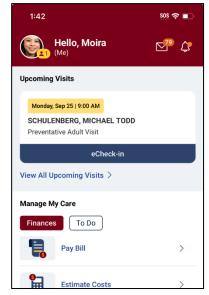

#### Reviewing/Updating Personal Information

- Review your personal information and make any changes as needed.
- After confirming the information is correct, click **Next** to continue.
- Click **Finish Later** at any time to exit eCheck-In.

| eCheck-In                                                                                                    |               |                                                                                                    |                                             |                                           |
|----------------------------------------------------------------------------------------------------|---------------|----------------------------------------------------------------------------------------------------|---------------------------------------------|-------------------------------------------|
| Personal Info Contacts                                                                                            | PCP Insurance | C<br>Sign<br>Documents                                                                                                    | Payments                                    | Medications                               |
| Verify Your Personal Information<br>Be sure all required fields (marked with a *) are answ<br>Contact Information |               | tails About Me                                                                                                    |                                             |                                           |
| Verification needed     We need to verify that we can     reach you at your email address     and mobile number.  | Verify Proved | ermation entered here m<br>al medical record.<br>referred First Name<br>eferred First Name is the<br>dressed. This name can<br>tificate. |                                             |                                           |
| 123 Sunset Blvd     BLOOMINGTON M     Edit                                                                        | - M           | agal Sex<br>ale<br>ur legal sex is what is list<br>ver's licenses, green car<br>ntification.                                             | ted on your ID. This<br>ds, and other forms | ✓<br>Includes passports,<br>s of official |

#### Reviewing/Updating Emergency Contacts

- Add or update any emergency contact information
- After confirming the information is correct, click **Next** to continue.

| eCheck-In                   |                           |                        |          |             |           |
|-----------------------------|---------------------------|------------------------|----------|-------------|-----------|
|                             | CP Insurance              | C<br>Sign<br>Documents | Payments | Medications | Allergies |
| Verify Your Contacts        |                           |                        |          |             |           |
| These people may be contact | ed in the event of an eme | ergency.               |          |             |           |
|                             | You ha                    | ve no contacts         | on file. |             |           |
| + Ac                        | dd contact                |                        |          |             |           |
| Next Finish later           |                           |                        |          |             |           |
|                             | Ba                        | ack to the home pa     | ge       |             |           |

#### Reviewing/Updating PCP Details

- Add or update any Primary Care Provider information
- After confirming the information is correct, click **Next** to continue.

| eCh   | eck-In             |                 |                    |                    |                  |             |           |  |
|-------|--------------------|-----------------|--------------------|--------------------|------------------|-------------|-----------|--|
|       |                    | v.              | <b>1</b>           | h                  | -                | ₽.          | *         |  |
|       | Contacts           | PCP             | Insurance          | Sign<br>Documents  | Payments         | Medications | Allergies |  |
| Verif | y Primary Care     | e Provider      |                    |                    |                  |             |           |  |
| We do | on't have a primar | y care provider | on file for you. I | Do you have a prir | nary care provid | er (PCP)?   |           |  |
|       |                    | + Add PCP       |                    |                    |                  |             |           |  |
| No,   | I don't have a PCF | P Not sure      | Back               |                    |                  |             |           |  |
|       |                    |                 | Ba                 | ick to the home p  | age              |             |           |  |

#### Reviewing/Updating Insurance Details

- Review and make any needed changes to your insurance details for this visit.
- Choose if you want to use your insurance for this visit.
- Add, Update, or Remove the insurance details on file, and/or add insurance card photos.
- After confirming the information is correct, click **Next** to continue.

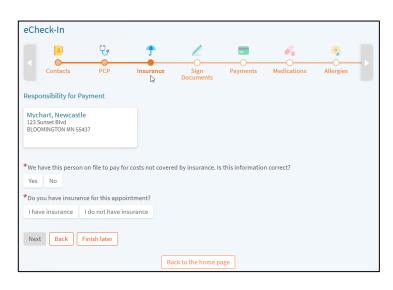

# Reviewing/Signing the General Consent via eCheck-In

- If a General Consent needs to be collected, you will be asked to sign it. We are required to periodically get your consent to provide medical care and bill your insurance.
- Choose to Review and sign the Consent.
- The General Consent opens in a view pane for you to review. Sign at the bottom with your mouse. Click **Next** to continue.

| eCheck-In            |                  |                   |                   |                 |                       |           |   |
|----------------------|------------------|-------------------|-------------------|-----------------|-----------------------|-----------|---|
|                      | v,               | <b>Ť</b>          | h                 |                 | <i>e</i> .            | *         |   |
| Contacts             | РСР              | Insurance         | Sign<br>Documents | Payments        | Medications           | Allergies | Ľ |
| Please review and ad | dress the follov | ving documents. T | here may be add   | itional documen | ts to sign at the cli | nic.      |   |
| General Consent      | - eCheckin       |                   |                   |                 |                       |           |   |
|                      | Review lat       | er Review and     | d sign            |                 |                       |           |   |
|                      |                  |                   |                   |                 |                       |           |   |
| Next Back            | Finish later     |                   |                   |                 |                       |           |   |
|                      |                  | Ba                | ick to the home p | age             |                       |           |   |

#### Paying Co-payments via eCheck-In

- If a co-pay applies, you can pay it by entering your credit card details.
- If no payments are due for this visit, click **Next** to continue.

| eCheck-In                                                                    |           |                 |             |           |               |
|------------------------------------------------------------------------------|-----------|-----------------|-------------|-----------|---------------|
| Contacts PCP                                                                 | Insurance | Payments        | Medications | Allergies | Health Issues |
| Your Outstanding Balances<br>This is the amount you owe for previous visits. |           |                 |             |           |               |
| Guarantor #1097 (Moira M Gphr)                                               |           |                 |             |           |               |
| <ul> <li>Amount due</li> </ul>                                               | \$31      | 2.00            |             |           |               |
| Other amount                                                                 |           |                 |             |           |               |
| O Pay later                                                                  |           |                 |             |           |               |
| Total amount you'll pay today: \$0.00                                        | )         |                 |             |           |               |
|                                                                              | Ba        | ick to the home | page        |           |               |

### Reviewing/Updating Medications, Pharmacy, Allergies and Health Issues

If applicable, your eCheck-in will include questions about your medications, allergies, and health issues. Please add, update, or remove as appropriate. The information entered here will appear in your chart for your care team to review.

- Review your medication details on file and add or remove a medication. You can also select a pharmacy for this visit.
- After confirming the information is correct, click **Next** to continue.

| eCheck-In          |                                            |                            |                                  |                       |            |               |
|--------------------|--------------------------------------------|----------------------------|----------------------------------|-----------------------|------------|---------------|
|                    | Ç,                                         | 7                          |                                  | <i>.</i>              | *          | <i></i> ,     |
| Contacts           | PCP                                        | Insurance                  | Payments                         | Medications           | Allergies  | Health Issues |
| Current Medica     | tions                                      |                            |                                  |                       |            |               |
| Please review your | medications and                            | verify that the list       | is up to date. <mark>Ca</mark> l | ll 911 if you have an | emergency. |               |
| Select a Pharma    | + Report a med                             |                            |                                  |                       |            |               |
|                    | rmacy Riverside -<br>Ste 202 Minneapolis M | Minneapolis, MN<br>N 55454 | - 606 24th Ave S                 |                       |            | 1             |
| + Add a pharm      | асу                                        |                            |                                  |                       |            |               |
| 🗘 Clear pharma     | cy selection                               |                            |                                  |                       |            |               |
| Next Back          | Finish later                               | Ва                         | ack to the home                  | page                  |            |               |

- Review your allergy details and add or remove an allergy.
- After confirming the information is correct, click **Next** to continue.

| Current Allergies                               |                                                               |
|-------------------------------------------------|---------------------------------------------------------------|
| Please review your allergies and verify the     | at the list is up to date. Call 911 if you have an emergency. |
|                                                 | You have no allergies on file.                                |
| + Report an allergy                             |                                                               |
| Allergies You Reported                          |                                                               |
| <ul> <li>Learn more </li> <li>Remove</li> </ul> |                                                               |
| Next Back Finish later                          |                                                               |
|                                                 | Back to the home page                                         |

- Review your health issues on file and make changes. Add a new health issue if needed.
- After confirming the information is correct, click **Next** to continue.

| eCheck-In             |                 |                        |                   |                       |            |               |  |
|-----------------------|-----------------|------------------------|-------------------|-----------------------|------------|---------------|--|
|                       | ų.              | <b>Ť</b>               | -                 | <i>.</i>              | *          | 0             |  |
| Contacts              | PCP             | Insurance              | Payments          | Medications           | Allergies  | Health Issues |  |
| Current Health Ise    |                 | unvifi i bai i ba lini | ia un ta data. Ca | II 011 (fuer here an  |            |               |  |
| Please review your he | aith issues and | verity that the list   | is up to date. Ca | II 911 If you have an | emergency. |               |  |
|                       |                 | You have               | no health iss     | ues on file.          |            |               |  |
| + Report a h          | nealth issue    |                        |                   |                       |            |               |  |
| Next Back             | Finish later    |                        |                   |                       |            |               |  |
|                       |                 | Ba                     | ick to the home p | bage                  |            |               |  |

#### **Travel History Questions**

- If applicable, your eCheck-in will include a section for Travel History. Add trip information to ensure your providers have all the context they need to provide you with all necessary care.
- If this does not apply, or if you've added the necessary information, click Next to continue.

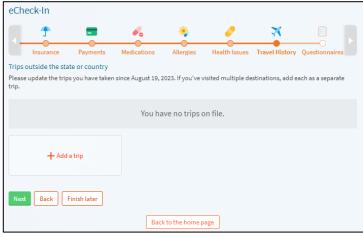

#### **Visit-Specific Questions**

- Depending on the type of visit, the next section may include some necessary questionnaires to provide your doctor with all the necessary context they need.
- Answer each set of questions by selecting your answers and clicking **Continue.**
- As with the rest of the eCheck-in process, you can always click the **Back** button if you need to go revisit other sections and change your answers.
- After completing your questionnaire(s), you will be presented with a summary of all of the questionnaires answered. You're able to edit your answers by clicking the pencil icon next to each question. After confirming the information is correct, click **Submit**.

| eChee              | ck-In       |                   |                                                                 |                   |             |           |  |
|--------------------|-------------|-------------------|-----------------------------------------------------------------|-------------------|-------------|-----------|--|
|                    | Contacts    | СР<br>РСР         | Insurance Si<br>Docur                                           |                   | Medications | Allergies |  |
| For an<br>Over the | upcoming    | appointment       | stionnaire 2<br>with David Robert I<br>you been bothered by the | Bachman on 10/11/ | 2023        |           |  |
|                    |             | or pleasure in do | bing things                                                     |                   |             |           |  |
|                    | Not at all  | Several days      | More than half the day:                                         | Nearly every day  |             |           |  |
| *Q2: Fe            | eling down, | depressed or h    | opeless                                                         |                   |             |           |  |
|                    | Not at all  | Several days      | More than half the day:                                         | Nearly every day  |             |           |  |
| Contin             | ue Finisł   | later Cance       | I                                                               |                   |             |           |  |

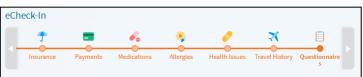

#### Annual Preventive Visit

For an upcoming appointment with Michael T. Schulenberg on 9/25/2023 Please review your responses. To finish, click Submit. Or, modify an answer by clicking its edit link.

|                                                                                                    | , , , , ,                 |        |
|----------------------------------------------------------------------------------------------------|---------------------------|--------|
| Question                                                                                                    | Answer                    | Edit   |
| I understand that completing this form is intended to<br>provide my doctor and/or care team with helpful<br>information for my upcoming clinic visit. It is not to<br>notify my doctor and/or care team of medical matters<br>requiring urgent attention. If I have an urgent medical<br>matter, I should call 911 or my doctor's office. | Acknowledge               | 🖌 Edit |
| Outside of work, how many days during the week do you exercise?                                                                                                    | 2-3 days/week             | 🖌 Edit |
| If you drink alcohol do you typically have greater than<br>3 drinks per day OR greater than 7 drinks per week?                                                                                                    | No                        | 🖌 Edit |
| Do you get at least 3 servings of foods that have calcium each day (dairy, green leafy vegetables, etc)?                                                                                                    | Yes                       | 🖌 Edit |
| Do you have a special diet?                                                                                                    | regular (no restrictions) | 💉 Edit |
| Outside of work, approximately how many minutes a day do you exercise?                                                                                                    | 30-45 minutes             | 🖌 Edit |
| Do you have any problems taking medications                                                                                                    |                           |        |

### Completing the eCheck-In Process

- After completing the eCheck-In process, the information you submitted is now on file.
- Go to your **Appointment Details** to review the appointment date/time, location, or any additional visit instructions.

| Thanks for using eCheck-In!<br>The information you've submitted is now on f           | ile.       |  |
|---------------------------------------------------------------------------------------|------------|--|
| Let us know when you arrive, you may need to<br>Sign Documents<br>Pay Insurance Copay | 20         |  |
|                                                                                       |            |  |
| Provider Visit with David Robe                                                        | rt Bachman |  |